# **Sans Digital EliteSTOR 12G Series - Aggregate 3G/6G HDD performance to 12G using DHPM**

Overview: Sans Digital EliteSTOR 12G SAS expander series is a storage rackmount enclosure with 12G SAS expander build-in to the unit. DataBolt Bandwidth Aggregation Technology enable 6G/3G drives performs as in 12G drives. This document provides information of DataBolt technical information and how to change the default setting.

# **What is DataBolt Technology?**

12Gb/s SAS structure will provide excellent performance as promised. However, the most hard drives in the market and installed systems are using 3G/6G hard drives and SSDs. Sans Digital 12G SAS expander utilize LSI's DataBolt Bandwidth Aggregation Technology on its 12G SAS Expander, and it aggregate bandwidth from in 3G/6G drives to 12G bandwidth for higher total system performance

DataBolt Bandwidth Aggregation works by using a 12Gb/s buffer on each port to enable 12Gb/s communication between SAS initiator and any SAS/SATA 3G/6G drives, resulting in 50% performance increase. It operates completely internal to the expander, and is fully compliance in SAS standard.

# **Sans Digital DataBolt High Performance Mode (DHPM) Option (Default Enable)**

Sans Digital EliteSTOR Series build-in with Databolt feature and allow user to turn it on or off (Default setting: On). To determine when to enable or disable Databolt High Performance Mode, please use the following table:

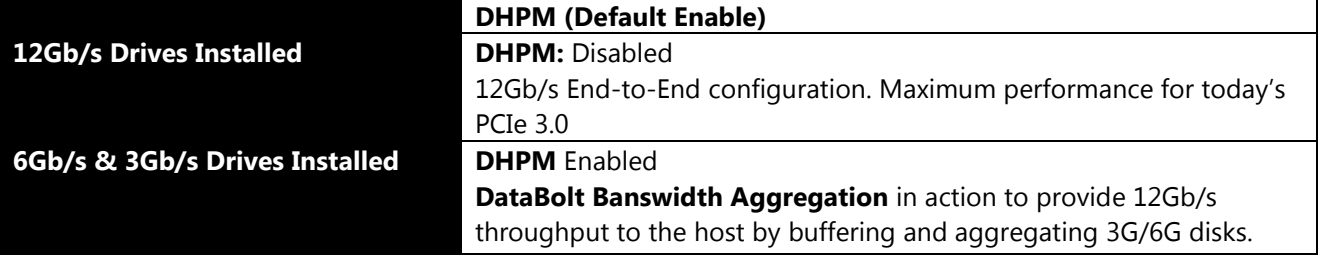

## **Change DHPM Setting**

To disable or enable the DHPM setting, please follow the below instruction:

*1. Download and install "Hyper terminal", "putty" or other utilities for serial connection's command line interface and connect a "Serial port to RJ11" cable from your PC to your storage unit's terminal port.*

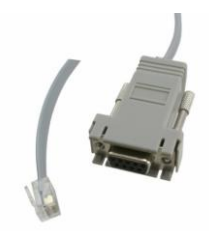

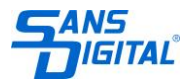

*2. Run the program with the following settings. Bits Per Second: 115200, Data bits: 8, Parity: None, Stop Bits: 1, Flow control: Xon/Xoff.*

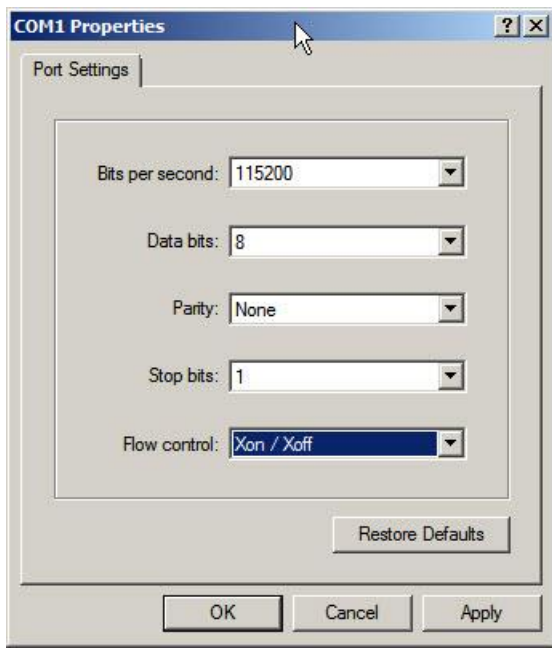

- 3. *After logging in, press "Enter" and you will be asked to type in a password (default password is "0000").*
- *4. To enable or disable DHPM, you will use dhmp off (disable) or dhmp on (enable all) command, followed by st command to save the changes, and then reset or power cycle the unit.*

*CLI> dhpm [on | off] [i,j,..] [Enter] on - turn on all drive slot as 12G performance mode. off - turn off all drive slot 12G performance mode. i,j,.. - turn on/off drive slot i,j, …12G performance mode.*

*Example 1 – Disable DHPM for all drives (for 12G drives setup) : CLI>dhpm off (Set all drives off) CLI>st (Save Settings)*

*Reset or Power Cycle*

*Example 2 – Enable DHPM for all drives (for 3G/6G drives setup): CLI>dhpm on (Set all drives on) CLI>st (Save Settings)*

*Reset or Power Cycle*

### *Example 3 – Enable only drive slots number 2 and 12:*

#### *CLI>link (Display drives information)*

*ArrayDevice Element (0x17):*

*======================================== NAME PHY ORG NLR MAX MIN TYPE ADDRESS SLOT 01 13 6G 6G 11 8 SATA 5001B469-189AE00D SLOT 02 12 6G 6G 11 8 SAS 5011B469-189AE00C SLOT 03 14 6G 6G 11 8 SATA 5011B469-189AE00E SLOT 04 15 6G 6G 11 8 SATA 5011B469-189AE00F SLOT 05 9 6G 6G 11 8 SATA 5011B469-189AE009 SLOT 06 8 6G 6G 11 8 SATA 5011B469-189AE008 SLOT 07 10 6G 6G 11 8 SATA 5011B469-189AE00A SLOT 08 11 6G 6G 11 8 SATA 5011B469-189AE00B SLOT 09 5 6G 6G 11 8 SATA 5011B469-189AE005 SLOT 10 4 6G 6G 11 8 SATA 5011B469-189AE004 SLOT 11 6 3G 3G 11 8 SAS 500000E0-168F8E92 SLOT 12 7 3G 3G 11 8 SAS 500000E0-168F8E99*

*CLI>st (Save Settings)*

*CLI>dhpm on 2,12 ( Set drive slot 2,12 DHPM on)*

#### *Reset or Power Cycle*

*After reset of power cycle, the setting can be checked by link command.*

#### *CLI>link*

*ArrayDevice Element (0x17):*

*======================================== NAME PHY ORG NLR MAX MIN TYPE ADDRESS SLOT 01 13 6G 6G 11 8 SATA 5001B469-189AE00D SLOT 02 12 6G 12G 11 8 SAS 5011B469-189AE00C SLOT 03 14 6G 6G 11 8 SATA 5011B469-189AE00E SLOT 04 15 6G 6G 11 8 SATA 5011B469-189AE00F SLOT 05 9 6G 6G 11 8 SATA 5011B469-189AE009 SLOT 06 8 6G 6G 11 8 SATA 5011B469-189AE008 SLOT 07 10 6G 6G 11 8 SATA 5011B469-189AE00A SLOT 08 11 6G 6G 11 8 SATA 5011B469-189AE00B SLOT 09 5 6G 6G 11 8 SATA 5011B469-189AE005 SLOT 10 4 6G 6G 11 8 SATA 5011B469-189AE004 SLOT 11 6 3G 3G 11 8 SAS 500000E0-168F8E92 SLOT 12 7 3G 12G 11 8 SAS 500000E0-168F8E99*

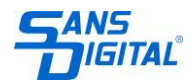